## VxWorks 6.9 下的 ifconfig 命令

VxWorks 6.9 建立 VIP 工程, 组件 INCLUDE\_IFCONFIG 提供了命令 ifconfig(), 用 于配置(或查询)网络接口

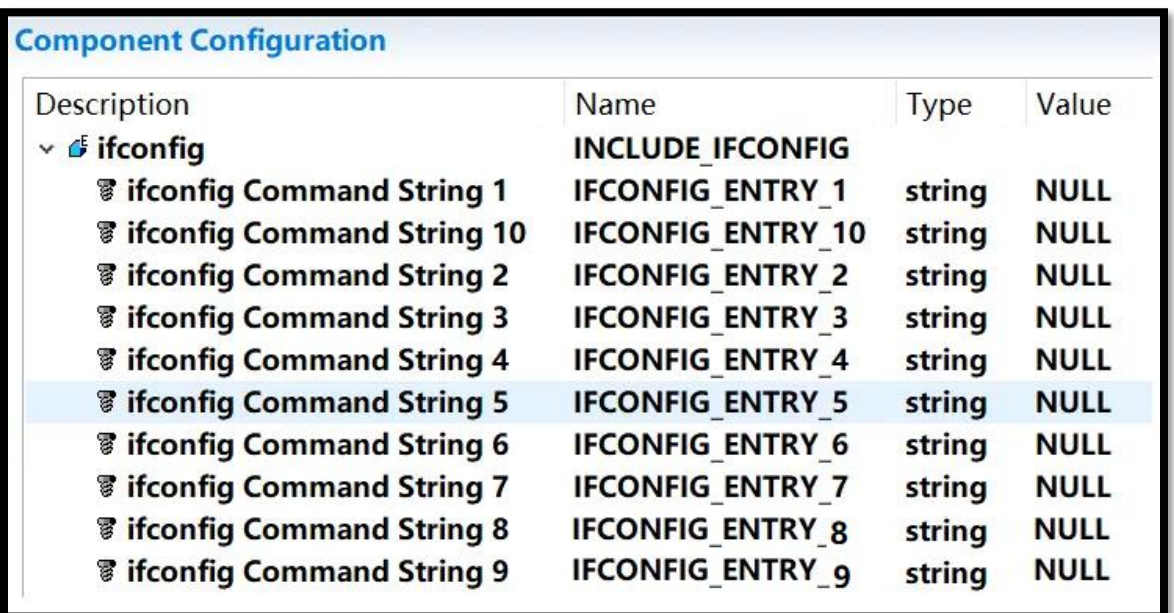

一些常用的 IPv4 命令如下

- ➢ ifconfig
	- ✓ 列举所有接口
- ➢ ifconfig <网络接口> attach
	- ✓ 挂接网络接口

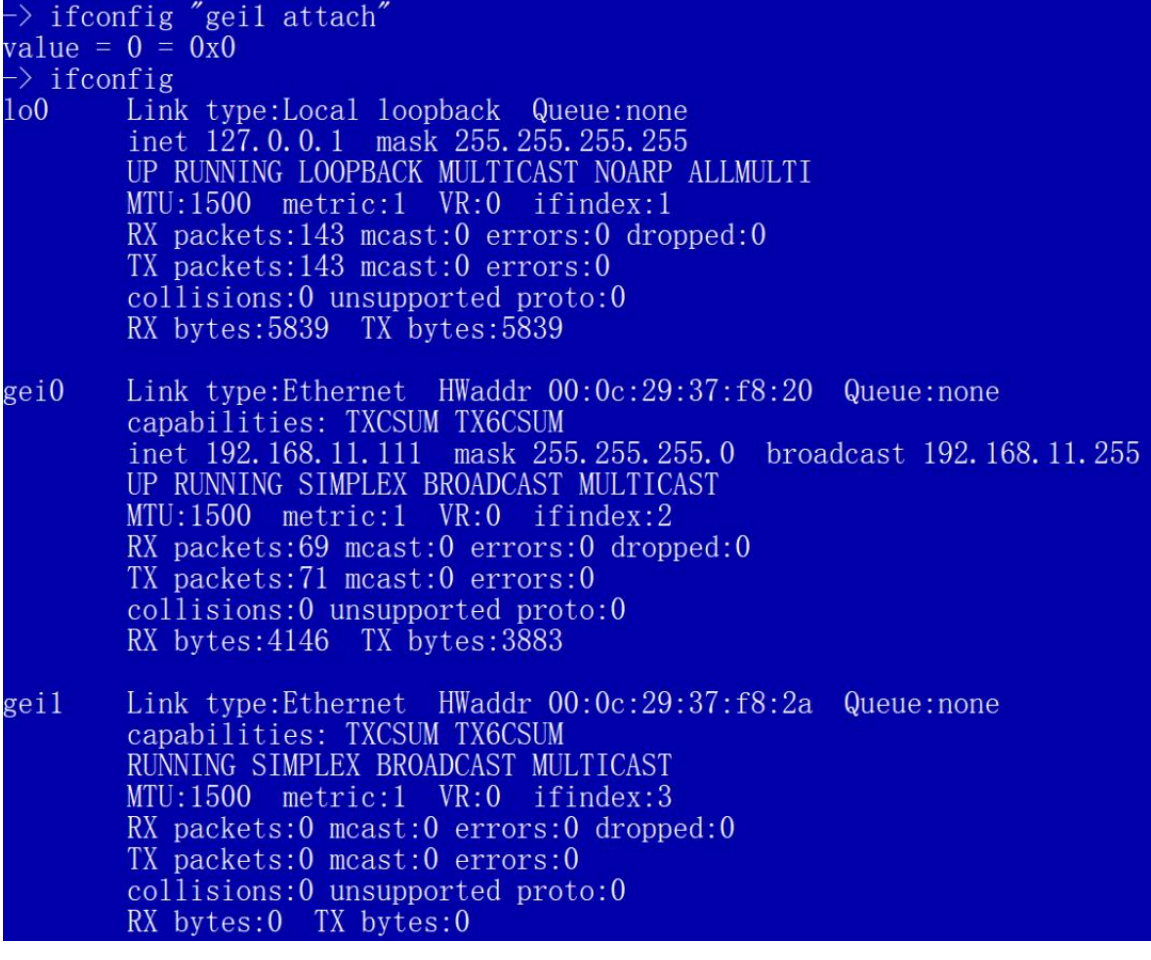

- ➢ ifconfig <网络接口> detach
	- ✓ 卸载网络接口
- ➢ ifconfig <网络接口> inet <address> [可选参数]
	- ✓ 设置 IP 地址
- ➢ ifconfig <网络接口> inet add <address> [可选参数]
	- ✓ 添加 IP 地址
- ➢ ifconfig <网络接口> inet delete <address>
	- ✓ 删除 IP 地址
- ➢ ifconfig <网络接口> up
	- ✓ 使能网络接口
- ➢ ifconfig <网络接口> down
	- ✓ 禁止网络接口
- ➢ ifconfig <网络接口> mtu <value>
	- ✓ 设置网络设备的 Maximum Transmission Unit
- ➢ ifconfig <网络接口> lladdr <string>
	- ✓ 设置 MAC 地址
- ➢ ifconfig <网络接口> promisc
	- ✓ 使能网络设备混杂模式
- ➢ ifconfig <网络接口> -promisc
	- ✓ 禁止网络设备混杂模式
- ➢ ifconfig <网络接口> dhcp
	- ✓ 使能 DHCP 自动配置
- ➢ ifconfig <网络接口> -dhcp
	- ✓ 禁止 DHCP 自动配置
- ➢ ifconfig <网络接口> vr <value>
	- ✓ 设置虚拟路由

可选参数

- ➢ netmask <a.b.c.d>
	-

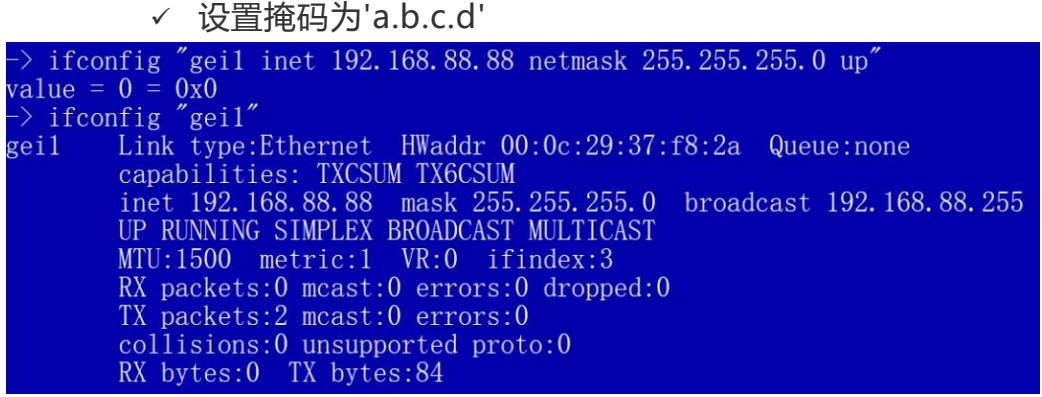

另外, 包含组件 INCLUDE IPIFCONFIG CMD 后, 也可以在 cmd 里使用

ifconfig 命令

**Component Configuration** 

## **Description**

Name

v @ IPCOM Shell Command Compo FOLDER IPCOM SHELL CMD G IPCOM ifconfig commands INCLUDE IPIFCONFIG CMD

 $\rightarrow$  cmd  $[vxWorks * ]$ # ifconfig

**NAME** 

ifconfig - configure network interface parameter